## Synchronizing Apple Devices

It is easy to synchronize the data on your iPhone, iPad and Mac. This can be done for your photos, contacts, reminders, books, etc. The way to make this happen is through your iCloud settings. On and iPhone or iPad, click on the Settings app which has a icon with a gray background and gears:

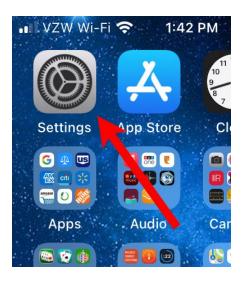

On the iPhone, click on your name at the top of the settings:

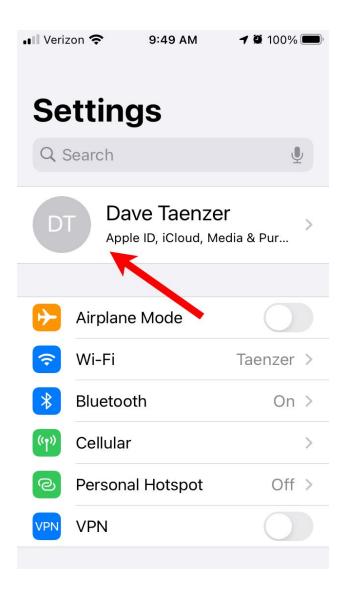

On the iPad click on your name at the top of the left sidebar. On the right hand side of the display you will see how much iCloud space you are using followed by a set of buttons to control what is shared (synchronized) with the cloud. I recommend turning on most of the switches along the iCloud Backup and Keychain:

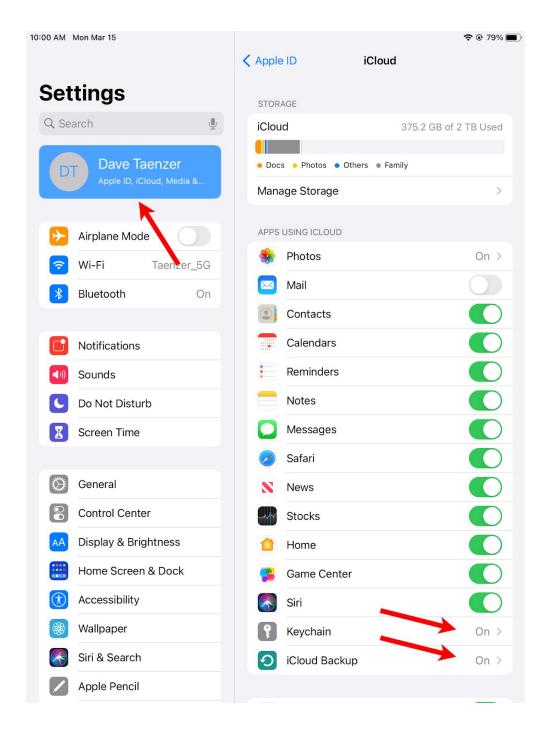

If you click on Photos it will give you photo synchronization options. I recommend setting all switches to green and optimizing your storage:

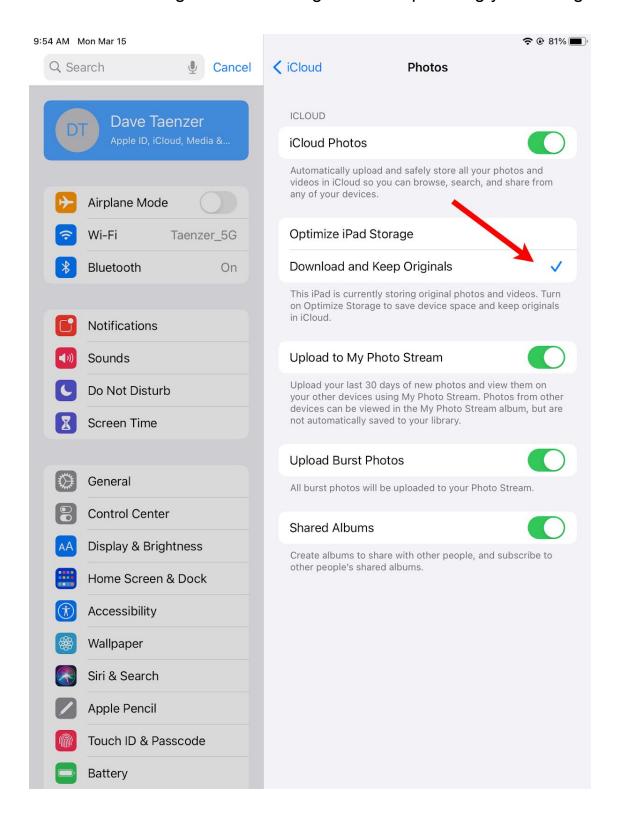

The Mail switch should be on if you want to use your free @icloud.com email account. Turn on iCloud Drive if you want to use the Drive app to see your iCloud files:

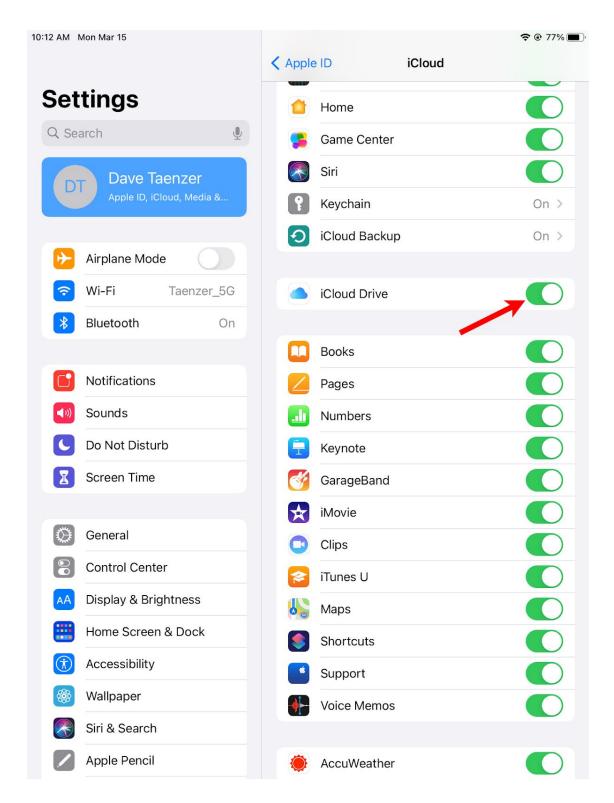

On the iPhone, you need to click on your name at the top and then on iCloud:

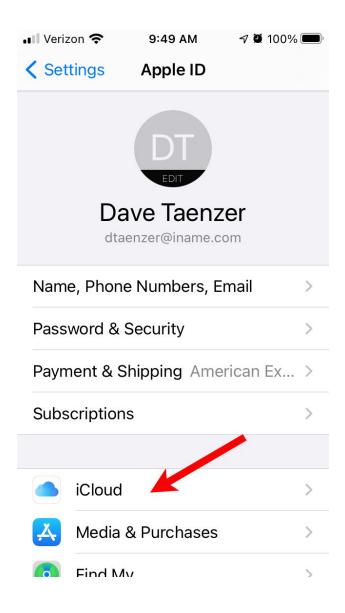

This brings you to a display similar to the iPad:

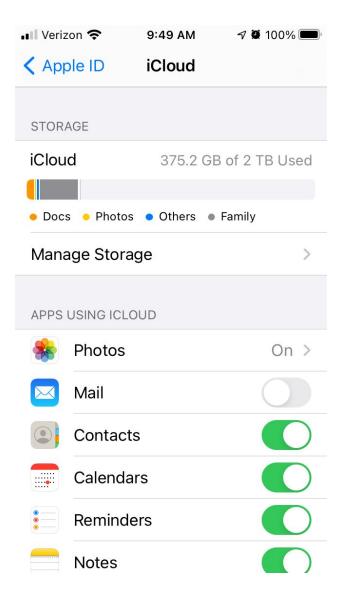

On the Mac, click on the Apple menu in the top left and then System Preferences:

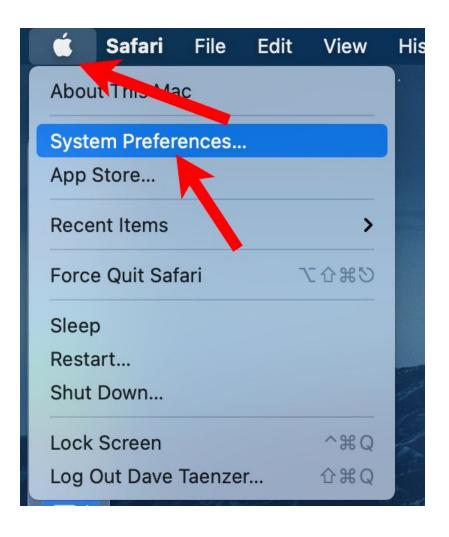

Then click on Internet Accounts. On earlier versions of the Mac operating system, you can search for "iCloud" in the search box.

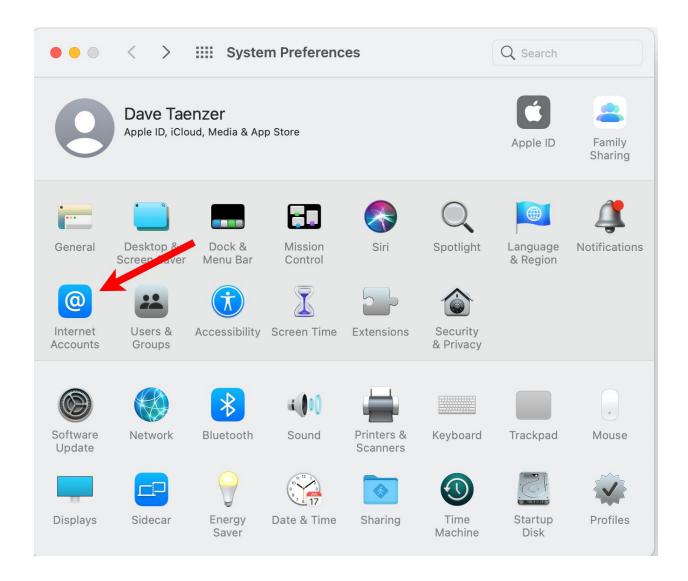

## Then click on iCloud:

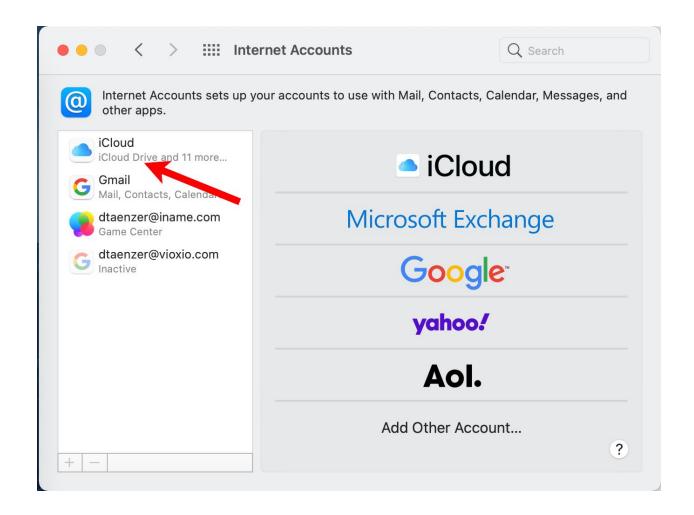

This displays which apps should synchronize with your iCloud:

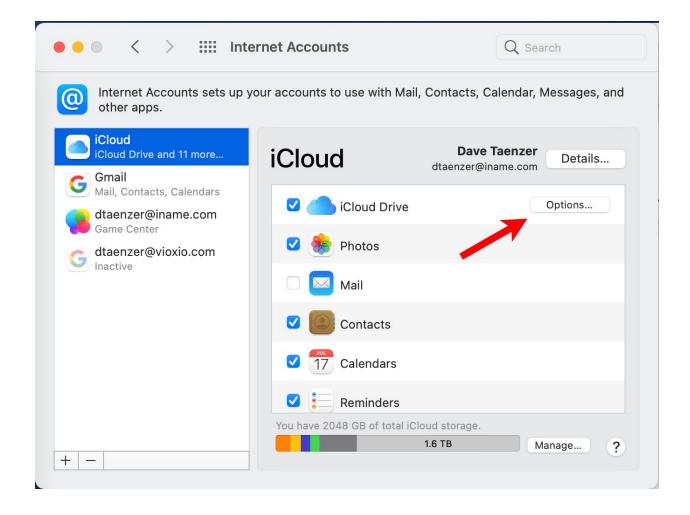

You can click on the iCloud Drive options button to control whether your Documents and Desktop files should be backed up to the iCloud and whether your Messages should be synchronized with your iPhone:

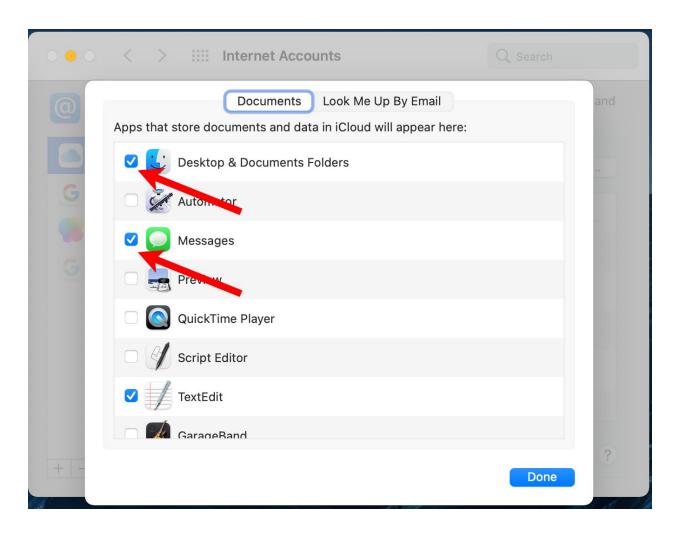

Once you have updated your iCloud preferences on all your devices you should be able to see the same information on all of them. This process can take a few seconds or you can reopen an app to force this synchronization.

When you take a photo you should see it when you open the Photos app on your iPad or Mac. When you add or change a contact in the Contacts app on any device it will be displayed on all of them.